## **「MacBook Pro の基本」 ガイドを入手する**

MacBook Pro の設定および使用方法については、「MacBook Pro の基本」 ガイドを参照してくだ さい。 ガイドを表示するには、 [help.apple.com/macbookpro](http://help.apple.com/macbookpro) にアクセスします。

## **サポート**

詳しくは、 [www.apple.com/jp/support/macbookpro](http://www.apple.com/jp/support/macbookpro) を参照してください。 Apple へのお 問い合わせは、 [support.apple.com/ja-jp/contact](http://support.apple.com/ja-jp/contact) にアクセスしてください。

# $\triangle$  MacBook Pro

# ようこそ MacBook Pro へ

MacBook Pro は、 ふたを開けると自動的に起動します。 あとは、 「設定アシスタント」 に従って操作するだけです。

#### **Touch Bar**

使用中のアプリケーションや実行中のアクティビティによって表示内容が変化します。 右側にある Control Strip を使うと、 音量や明るさといった頻繁に使用するシステムコントロールを調節できます。 Control Strip を展開するには、 図 をタップします。 折りたたむには、 左側の 図 をタップします。

### **Touch ID**

指紋ひとつで MacBook Pro のロックを解除できるほか、 App Store、 iTunes Store、 Apple Books、 そして Web サイトで Apple Pay を使って買い物ができます。

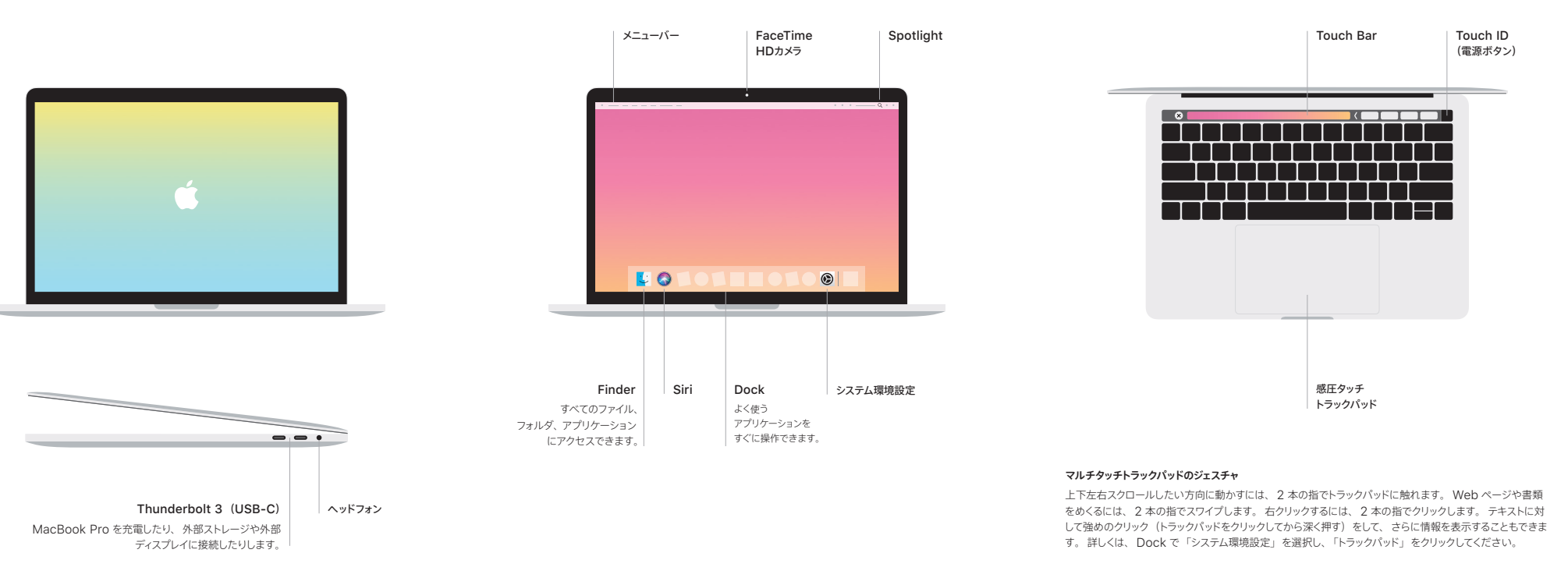